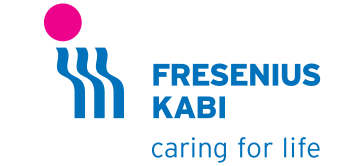

# wir helfen Menschen

Ihren Einsatz für Therapieerfolg und Lebensqualität möchten wir einfacher und sicherer machen und die Lebensqualität von Patienten und Pflegebedürftigen stetig steigern. Wir übernehmen Verantwortung für hochwertige, individuell abgestimmte Produkte und Dienstleistungen in den Leistungsbereichen:

**Ernährung Infusionen Arzneimittel Medizinprodukte**

(396991/1 (10.19/AC) 7396991/1 (10.19/AC)

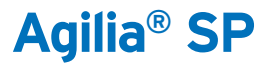

Kurzanleitung

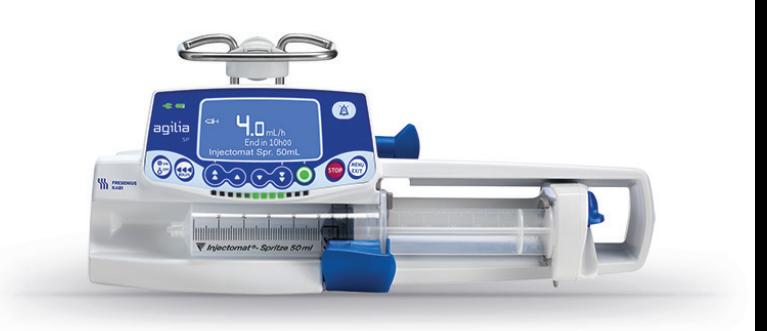

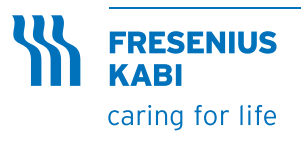

Fresenius Kabi Deutschland GmbH Kundenberatung 61346 Bad Homburg T 0800 / 788 7070 F 06172 / 686 8239 kundenberatung@fresenius-kabi.de www.fresenius-kabi.de

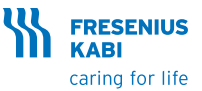

Hinweis: Diese Kurzanleitung ersetzt nicht die Gebrauchsanweisung der Agilia® SP Spritzenpumpen.

Bitte lesen Sie vor Inbetriebnahme die Gebrauchsanweisung.

# Beschreibung

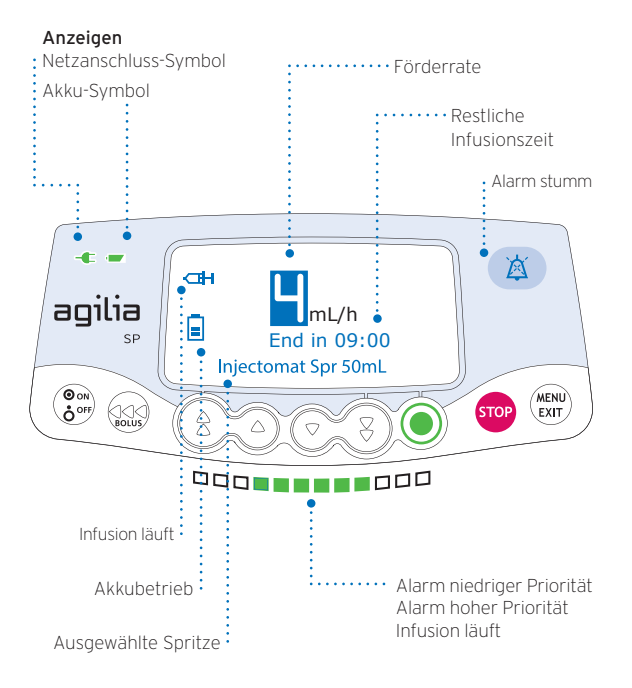

Diese Kurzanleitung basiert auf der Gebrauchsanweisung des jeweiligen Gerätes und ersetzt diese nicht. Die Kurzanleitung ist auf dem Stand der angegebenen Versionsnummer. Aufgrund von gesetzlichen Anforderungen sowie Software-Updates kann es zu Änderungen am Produkt kommen, die eine Anpassung der Gebrauchsanweisung erfordern. Änderungen der Kurzanleitung bleiben daher vorbehalten. Es gilt die jeweils aktuelle Version der Kurzgebrauchsanleitung, abrufbar auf der Homepage von Fresenius Kabi Deutschland GmbH unter dem Link:

https://www.fresenius-kabi.com/de/medizinprodukte/agilia-infusionspumpen

- Pumpe befestigen (z.B. am Infusionsständer). 1
- Netzkabel anschließen. 2

Das Netzanschluss-Symbol leuchtet.

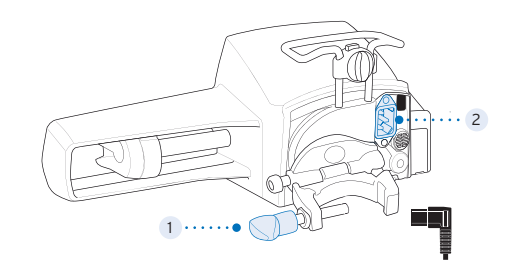

# Einsetzen der Spritze

Verbinden Sie die Übergangsleitung nach den allgemeinen Regeln der Technik mit der Spritze. System füllen und überprüfen, ob sich keine Luft in der Spritze oder der Übergangsleitung befindet.

- 1 Die Spritze in die Spritzenaufnahme einlegen, dabei die Spritzenflügel korrekt in die vorhandene Aussparung einsetzen.
- 2) Sichern Sie die Spritze mit dem Spritzenniederhalter.
- Drücken Sie die Spritzenentriegelung und schieben Sie den Spritzen-3 schieber vorsichtig nach links bis er den Spritzenkolben berührt.

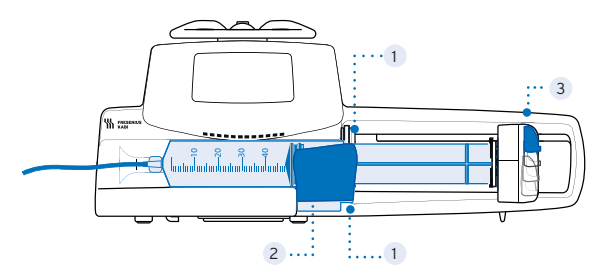

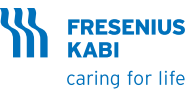

# **Einschalten**

1. (Oow) drücken. Ein automatischer Selbsttest prüft sämtliche O<sup>orr/</sup> Funktionen der Pumpe.

2. Sofort nach dem Einschalten müssen alle LEDs aufblinken.

# Auswählen einer Spritze (je nach Konfiguration)

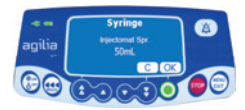

- Drücken Sie <OK>, um die angezeigte Spritze zu bestätigen. Oder <C> drücken, um auf die Spritzenauswahl zuzugreifen.
- Mit den Pfeiltasten eine neue Spritze wählen.

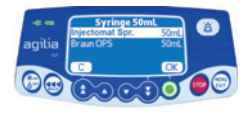

• Zum Bestätigen der neuen Spritze <OK> drücken.

# Programmieren einer Infusion

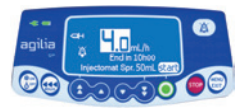

- Mit den Pfeiltasten die Förderrate programmieren.
- <START> drücken um die Infusion zu starten.

# System füllen, Infusion starten

Vor Beginn der Infusion können Sie das System vorfüllen (wenn der Patient nicht angeschlossen ist), indem Sie die <BOLUS> Taste drücken.

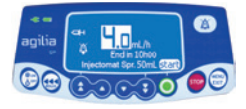

• <START> drücken, um die Infusion zu starten.

# Funktionen während der Infusion

#### 1. Einstellen der Förderrate (während der Infusion)

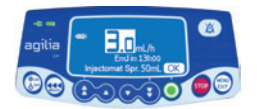

Förderrate

- Mit den Pfeiltasten die Förderrate ändern.
- Zum Bestätigen <OK> drücken.

#### 2. Stoppen der Infusion

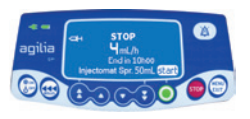

- <STOP> drücken: Nach 2 Minuten wird ein Alarm ausgelöst, der Sie daran erinnert, dass die Infusion gestoppt wurde.
- Bestätigen Sie mit <START> oder ändern Sie die Einstellungen, bevor Sie die Infusion erneut starten.

# Aufrufen der Menüfunktionen

- <MENU> drücken, um auf die Menüpunkte zuzugreifen, die auf der linken Seite des Displays aufgeführt sind.
- Mit den Pfeiltasten den gewünschten Menüpunkt auswählen.
- <ENTER> drücken, um die Menüfunktion zu bestätigen.
- Den Anweisungen auf dem Bildschirm folgen.

# Verabreichen eines Bolus

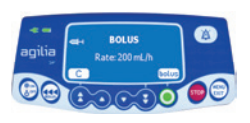

- Während der Infusion die <BOLUS> Taste drücken.
- Feld <BOLUS> bestätigen, um den Zugriff auf die Bolus-Funktion zu aktivieren.

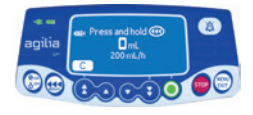

- Taste <BOLUS> drücken und gedrückt halten, um einen manuellen Bolus zu verabreichen.
- Um den Bolus zu stoppen, <BOLUS> Taste loslassen. Die Infusion wird mit der bisherigen Rate fortgesetzt.

# Ausschalten

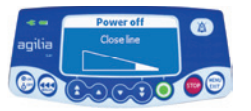

- <STOP> drücken, um die Infusion zu stoppen.
- <ON/OFF> drücken und gedrückt halten, bis sich die Pumpe ausschaltet.

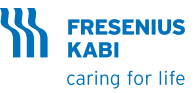

# Alarme

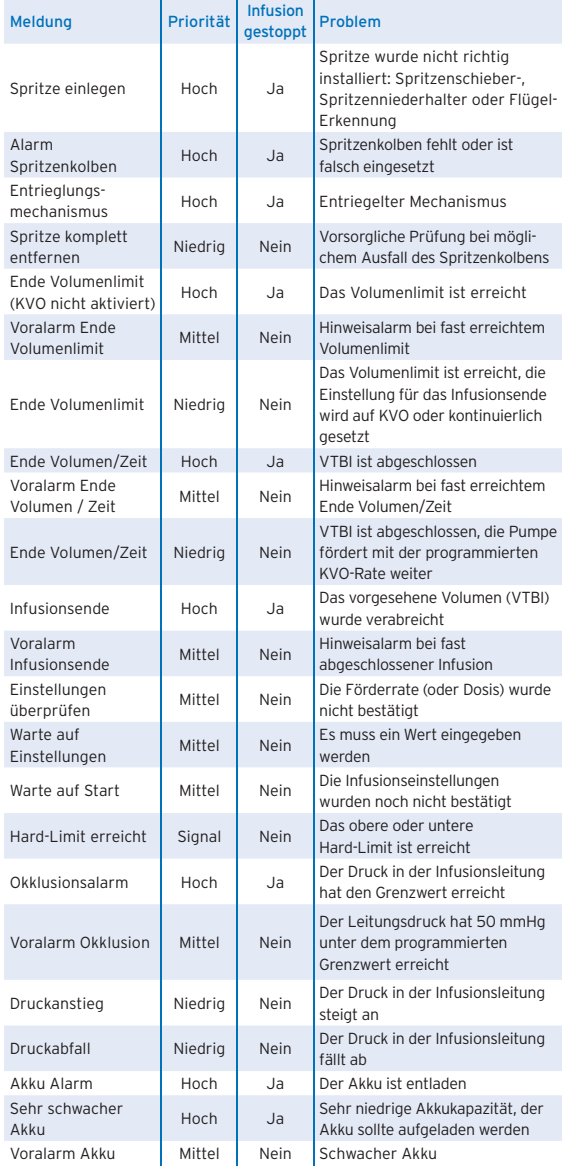

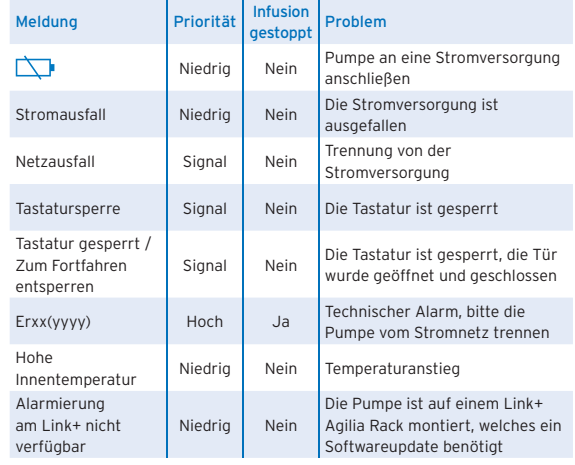

# Tastaturbeschreibung

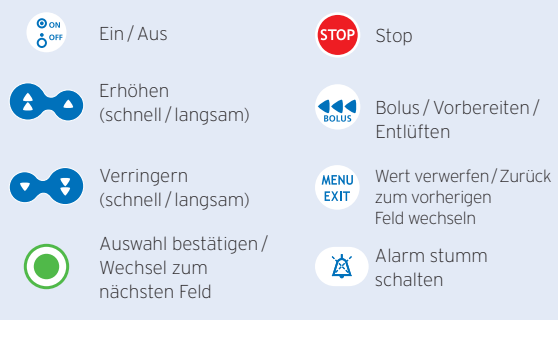

# Leuchtanzeigen

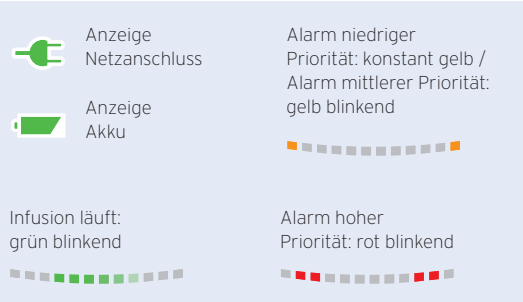